**Использование функций на примере Windows GDI Лекция № 10**

Microsoft Windows

**DirectDraw OpenGL GDI**

**GDI (Graphics Device Interface)** подсистема Windows, отвечает за вывод графики и текста.

Контекст устройства **DC (device context)** – структура данных, содержит параметры и атрибуты вывода графики на устройство.

• палитра доступных цветов;

• параметры шрифта.

- параметры пера (рисование линий);
- 
- 
- параметры кисти (закраска и заливка);
- 
- 
- -
	-
- 

5 типов контекста устройства:

- дисплей **(Display DC)**
- принтер **(Printer DC)**
- память **(Memory DC)**
- метафайл **(Metafile DC)**
- информационный (Information DC)

#### **Вывод графической информации** Графические объекты :

перо **(pen)**

шрифт **(font)** 

задает режим вывода линий

(цвет, толщина, стиль);

кисть **(brush)** регулирует режим закраски фигур

(цвет, стиль);

задает свойства шрифта,

которым выводится текст;

…

Работа с графическими объектами при помощи деcкрипторов **(handles)**.

> **HDC, HPEN, HBRUSH, HFONT** и т.д.

Создание и удаление объектов производится с помощью соответствующих функций.

R, G, B - интенсивность цвета 0..255

 $WIDTH - r$ олщина,  $0 - q$ дин пиксел

PS DASHDOT - штрих пунтктир

PS DASH - штрихи

PS DOT - пунктир

PS SOLID - сплошная линия

 $hPen = CreatePen (PS SOLID,$ WIDTH,  $RGB(R, G, B))$ ;

#### -------- Создание пера ------------

Вывод графической информации

## **Вывод графической информации hBrush = CreateSolidBrush(RGB(R, G, B));** Создание заливки

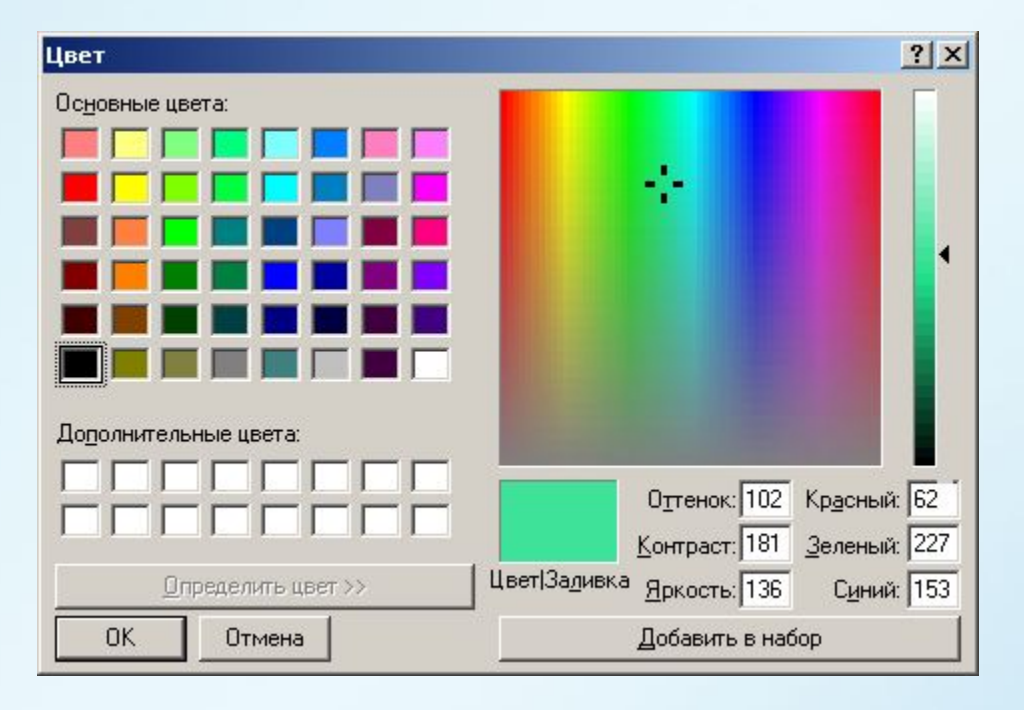

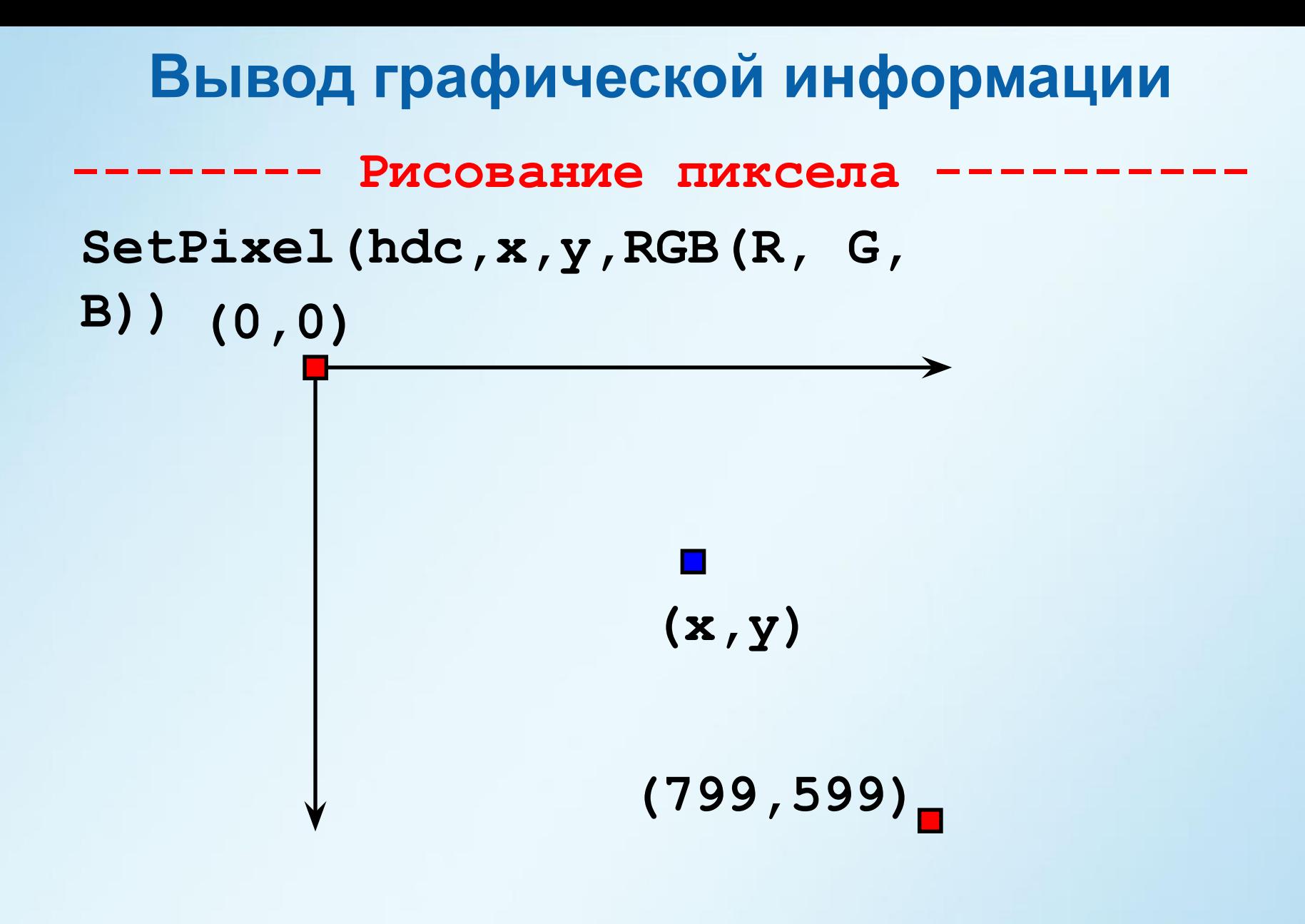

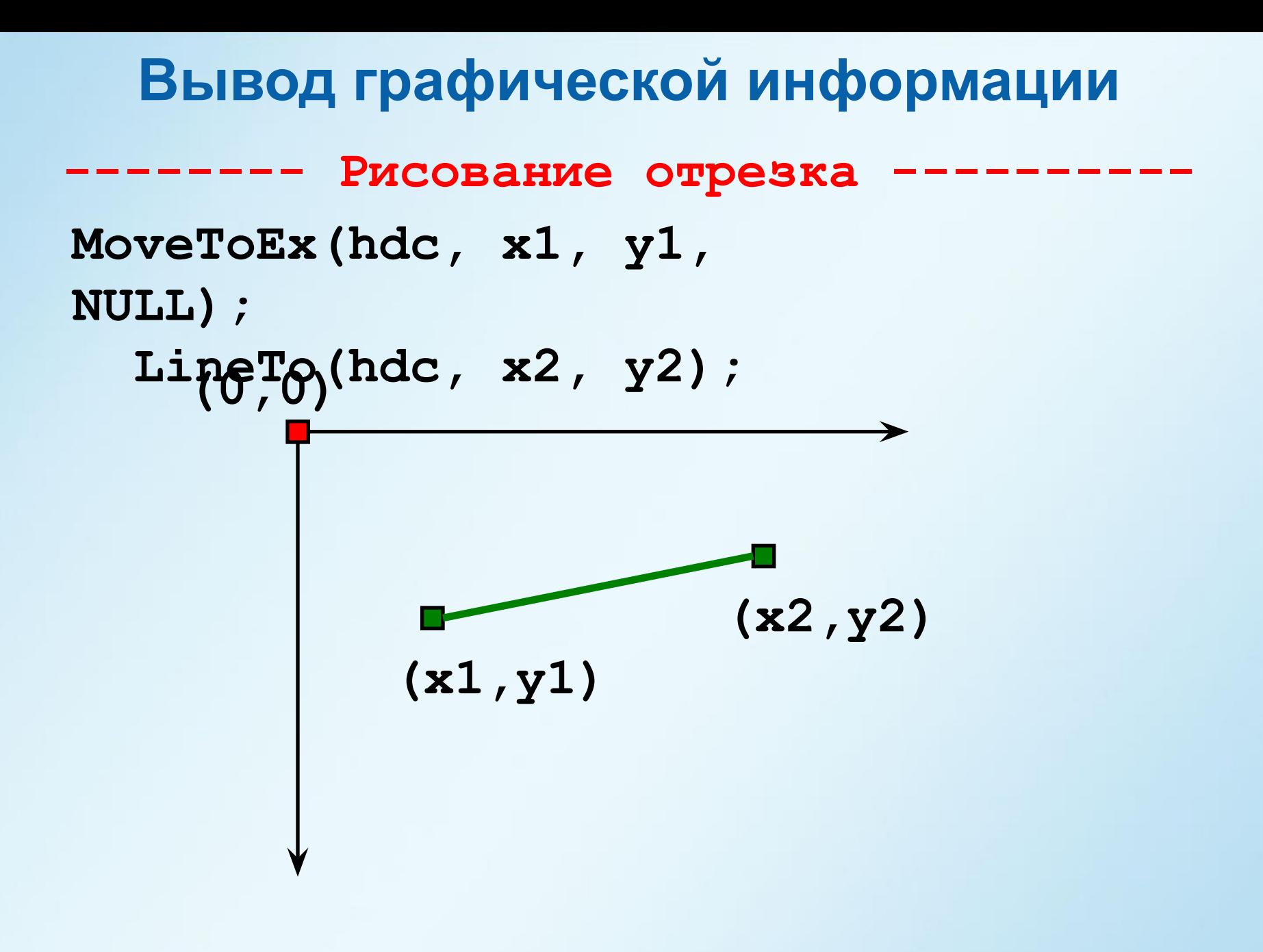

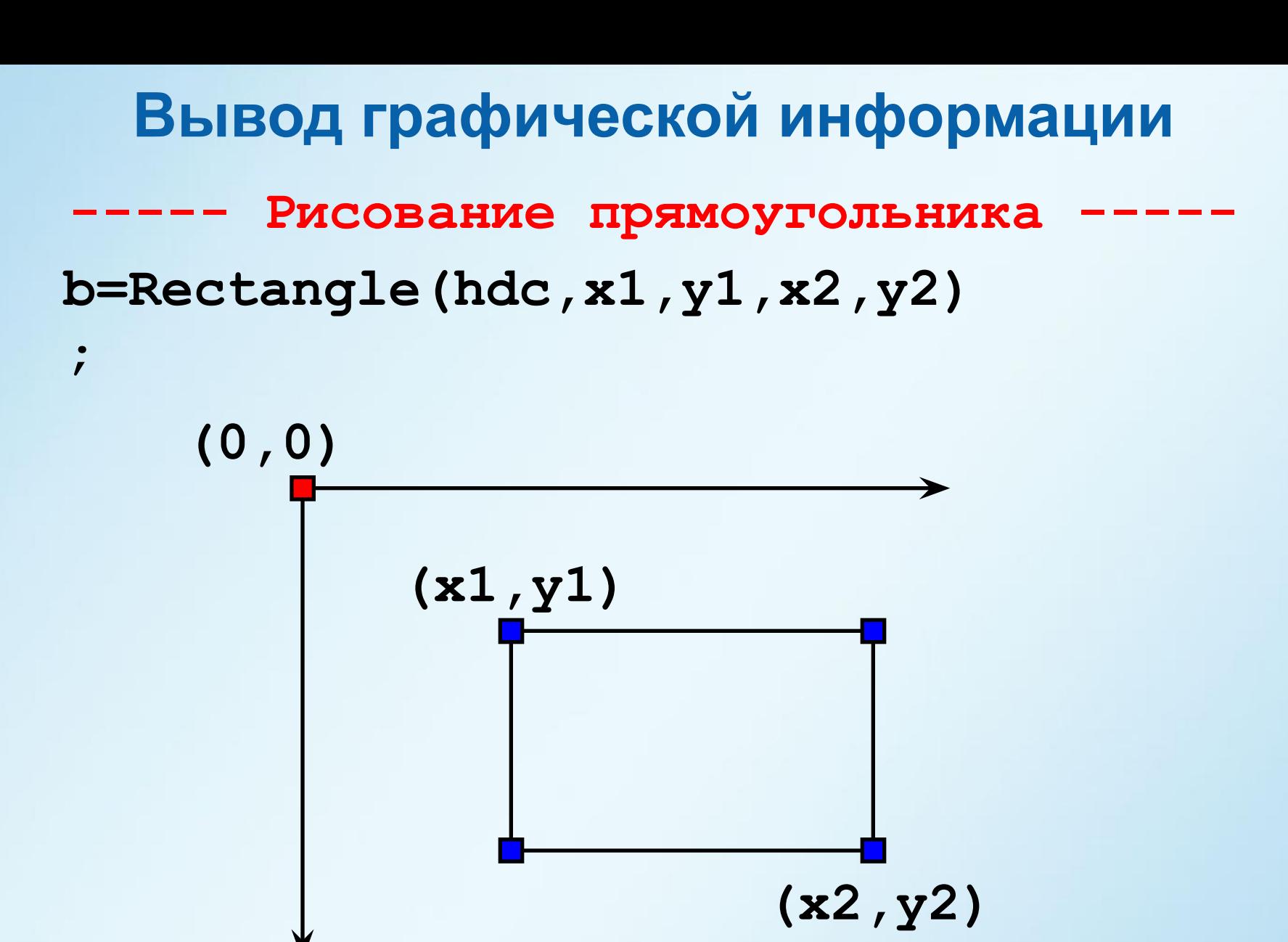

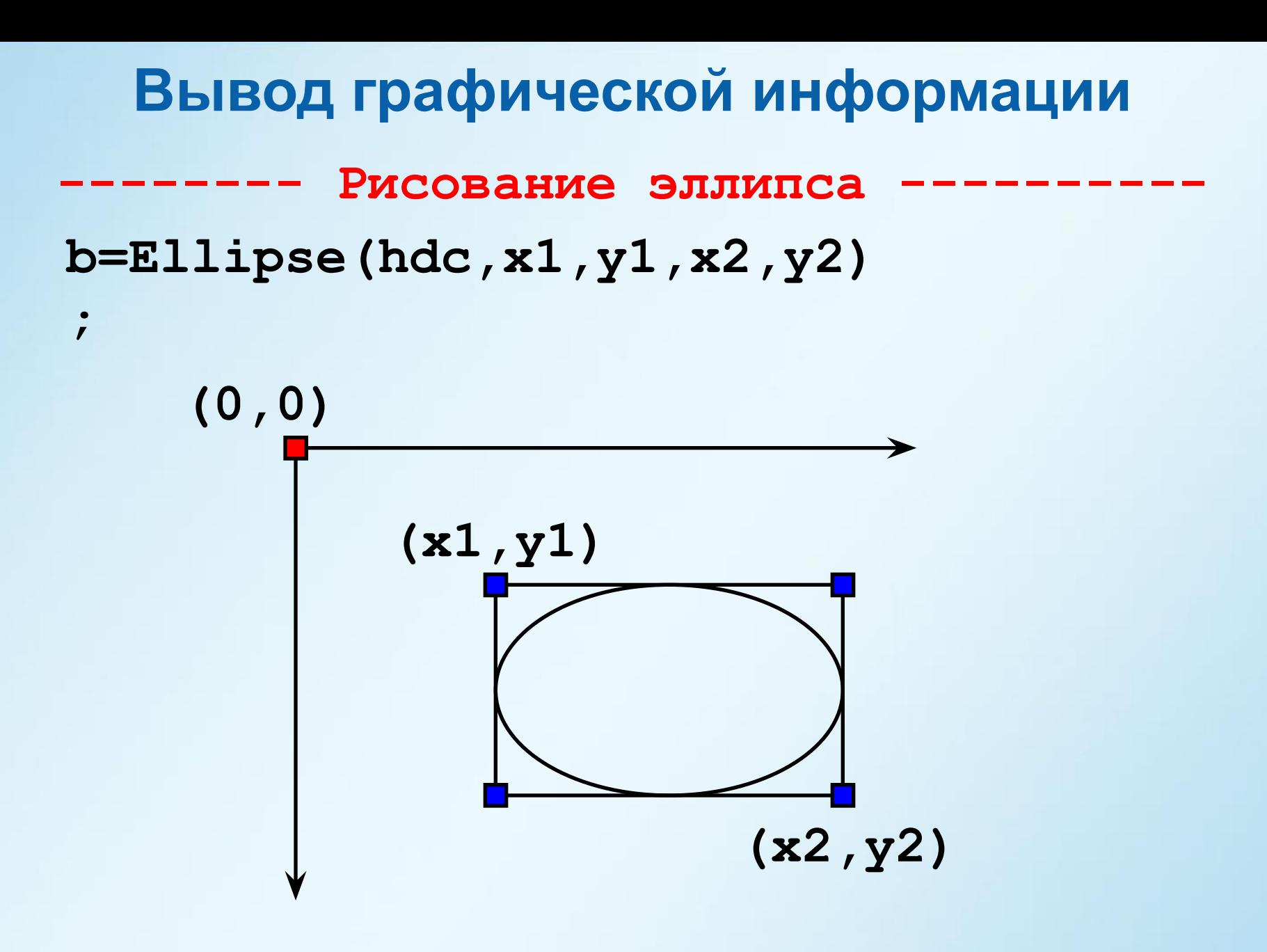

**Вывод графической информации** Рисование дуги эллипса **(0,0) (x1,y1) b=Arc(hdc,x1,y1,x2,y2,x3,y3,x4,y4) ; (x2,y2) (x4,y4) (x3,y3)**

Рисование сегмента эллипса **b=Chord(hdc,x1,y1,x2,y2,x3,y3,x4,y4)**

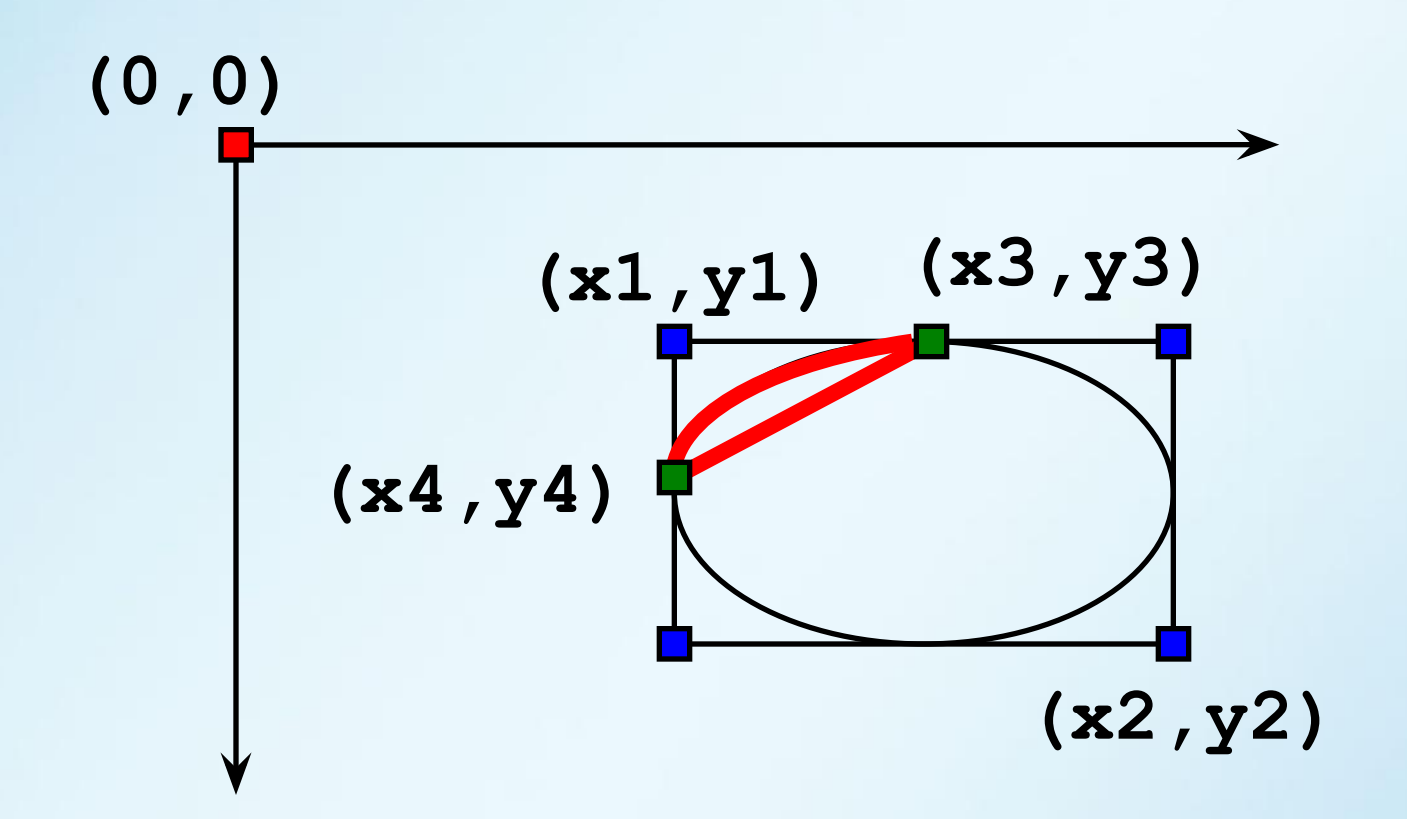

**;**

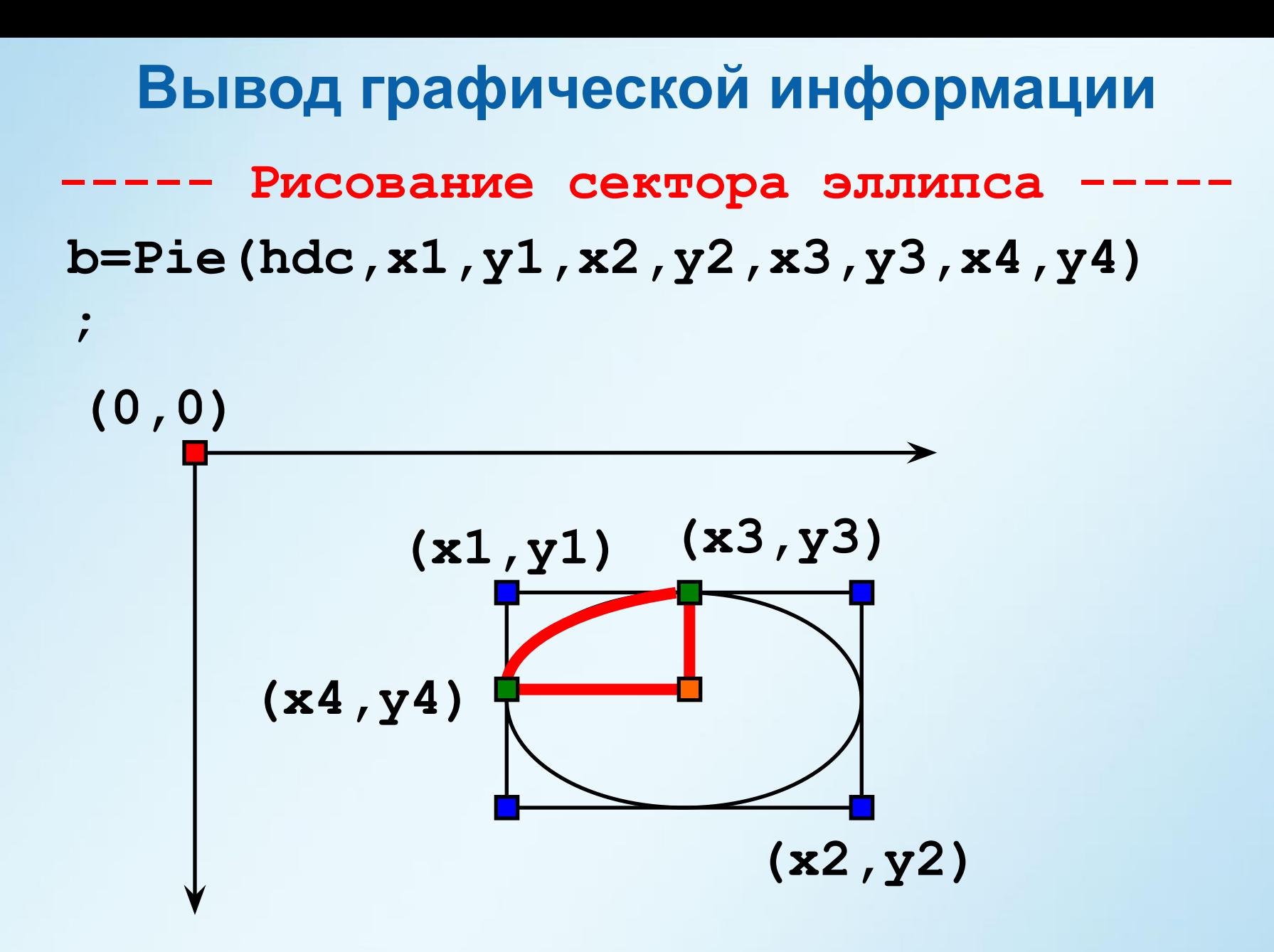

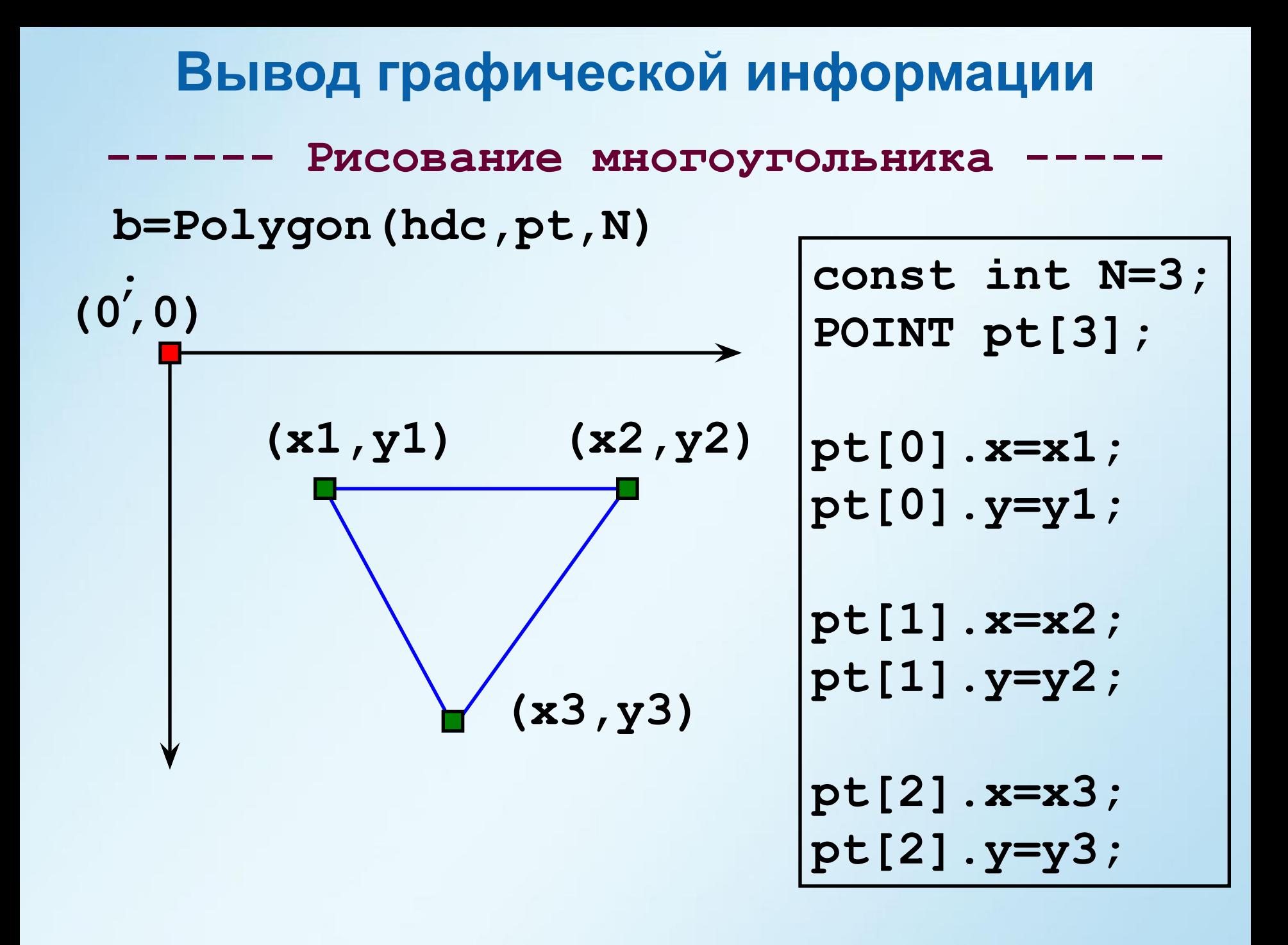

## **Windows Application**

#### **Создаем проект Windows Application**

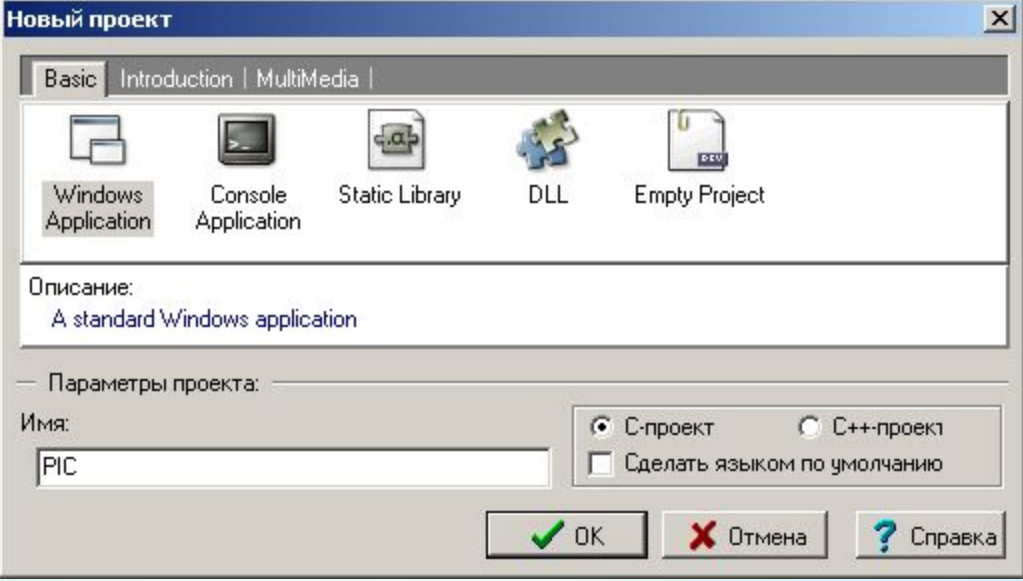

## Файл ріс. с(1)

```
#include <windows.h>
/* Declare Windows procedure */
LRESULT CALLBACK WindowProcedure (HWND, UINT, WPARAM, LPARAM);
/* Make the class name into a global variable */char szClassName [ ] = "WindowsApp",int WINAPI WinMain (HINSTANCE hThisInstance,
                    HINSTANCE hPrevInstance,
                     LPSTR lpszArqument,
                     int nFunsterStil)
\{/* This is the handle for our window */
    HWND hwnd:
                            \frac{1}{x} Here messages to the application are saved */
    MSG messages;
    MSG messages;<br>WNDCLASSEX wincl;
                            \frac{1}{x} Data structure for the windowclass \frac{x}{x}\frac{x}{r} The Window structure */
    wind.hInstance = hThisInstance:
    wincl.lpszClassName = szClassName;
    wincl.lpfnWndProc = WindowProcedure; \frac{1}{x} This function is called by windows */
    wincl.style = CS DBLCLKS;
                                                /* Catch double-clicks */
    wincl.cbSize = sizeof (WNDCLASSEX);
    /* Use default icon and mouse-pointer */
    wincl.hIcon = LoadIcon (NULL, IDI APPLICATION);
```
## Файл ріс. с(2)

```
wincl.hCursor = LoadCursor (NULL, IDC ARROW);
wincl.lpszMenuName = NULL;
                                           \frac{1}{2} No menu */
wincl.cbClsExtra = 0;
                                           /* No extra bytes after the window class */wincl.cbWndExtra = 0;
                                           /* structure or the window instance *//* Use Windows's default color as the background of the window */wind.hbr Background = (HBRUSH) COLOR BACKGROUND;
/* Register the window class, and if it fails quit the program */
if (!ReqisterClassEx (&wincl))
    return 0;
/* The class is reqistered, let's create the program*/
hwnd = CreateWindowEx (
                           /* Extended possibilites for variation */
       0.
       szClassName, /* Classname */
       "Windows App", \frac{1}{2} /* Title Text */
       WS OVERLAPPEDWINDOW, /* default window */
       CW_USEDEFAULT, \frac{1}{2} Windows decides the position \frac{*}{2}CW_USEDEFAULT, \frac{1}{\sqrt{\pi}} where the window ends up on the screen \frac{\pi}{4}<br>544,
                          /* and height in pixels */375.HWND DESKTOP, \frac{1}{2} The window is a child-window to desktop \frac{*}{2}NULL,
                          /* No menu */
       hThisInstance, \frac{1}{2} /* Program Instance handler */
                           /* No Window Creation data */
       NULL
       \mathcal{L}
```
## Файл ріс. с (3)

```
/* Make the window visible on the screen */ShowWindow (hwnd, nFunsterStil);
    /* Run the message loop. It will run until GetMessage() returns 0 * /while (GetMessage (&messages, NULL, 0, 0))
        \frac{1}{x} Translate virtual-key messages into character messages */
        TranslateMessage(&messages);
        /* Send message to WindowProcedure */
        DispatchMessage(&messages);
    \mathcal{F}/* The program return-value is 0 - The value that PostQuitMessage() gave */
    return messages. wParam;
/* This function is called by the Windows function DispatchMessaqe() */
LRESULT CALLBACK WindowProcedure (HWND hwnd, UINT message, WPARAM wParam, LPARAM 1Param)
€
    switch (message)
                                      \frac{x}{x} handle the messages */
        case WM DESTROY:
            PostQuitMessage (0); \frac{1}{2} /* send a WM QUIT to the message queue */
            break;
        default:/* for messages that we don't deal with */
            return DefWindowProc (hwnd, message, wParam, lParam);
    return 0;
```
## **Измененный файл pic.c (1)**

```
\#include \langlewindows.h>
void MyGraph (HWND hwnd);
\frac{1}{2} Declare Windows procedure */
LRESULT CALLBACK WindowProcedure (HWND, UINT, WPARAM, LPARAM);
\frac{1}{4} Make the class name into a global variable */
char szClassName [ ] = "WindowsApp",int WINAPI WinMain (HINSTANCE hThisInstance,
                     HINSTANCE hPrevInstance,
                     LPSTR lpszArqument,
                     int nFunsterStil)
€
                            /* This is the handle for our window */
    HWND hwnd:
                          \frac{1}{x} Here messages to the application are saved */
    MSG messages;
    WNDCLASSEX wincl; \frac{1}{2} \frac{1}{2} \frac{1}{2} bata structure for the windowclass \frac{1}{2}/* The Window structure */
    wind.hInstance = hThisInstance:wincl.lpszClassName = szClassName;
    wind.lpfnWndProc = WindowProcedure;
                                            \frac{x}{x} This function is called by windows */
    wincl.stvle = CS DBLCLKS:
                                                 /* Catch double-clicks */
    wincl.cbSize = sizeof (WNDCLASSEX);
    /* Use default icon and mouse-pointer */
    wincl.hIcon = LoadIcon (NULL, IDI APPLICATION);
```
## **Измененный файл pic.c (2) без изменений**

```
wincl.hCursor = LoadCursor (NULL, IDC ARROW);
                                            \frac{1}{\sqrt{1+\frac{1}{\sqrt{1+\frac{1}{\sqrt{1+\frac{1}{\sqrt{1+\frac{1}{\sqrt{1+\frac{1}{\sqrt{1+\frac{1}{\sqrt{1+\frac{1}{\sqrt{1+\frac{1}{\sqrt{1+\frac{1}{\sqrt{1+\frac{1}{\sqrt{1+\frac{1}{\sqrt{1+\frac{1}{\sqrt{1+\frac{1}{1+\frac{1}{\sqrt{1+\frac{1}{1+\frac{1}{\sqrt{1+\frac{1}{1+\frac{1}{\sqrt{1+\frac{1}{1+\frac{1}{1+\frac{1}{1+\frac{1}{1+\frac{1}{1+\frac{1}{1+\frac{1}{1+\frac{1}{1+\frac{1}{1+\frac{1wincl.lpszMenuName = NULL;
wincl.cbClsExtra = 0;
                                                            /* No extra bytes after the window class */wincl.cbWndExtra = 0;
                                                             \frac{1}{x} structure or the window instance */
/* Use Windows's default color as the background of the window */
wind.hbr Background = (HBRUSH) COLOR BACKGROUND;
/* Register the window class, and if it fails quit the program */
if (!ReqisterClassEx (&wincl))
     return 0;
/* The class is reqistered, let's create the program*/
hwnd = CreateWindowEx (
                                      \frac{1}{x} Extended possibilites for variation \frac{x}{x}0.
          szClassName, /* Classname */
          "Windows App", /* Title Text */WS OVERLAPPEDWINDOW, /* default window */
          CW USEDEFAULT, \qquad \qquad \nearrow Windows decides the position *\wedgeCW_USEDEFAULT, \frac{1}{4} where the window ends up on the screen \frac{*}{4}<br>544,
                                    \frac{1}{x} and height in pixels */
          375.HWND DESKTOP, \frac{1}{2} The window is a child-window to desktop \frac{*}{2}NULL,
                                     \frac{x}{x} No menu */
          hThisInstance, \frac{1}{2} /* Program Instance handler */
                                      \frac{1}{x} No Window Creation data */
          NULL
          \cdot
```
## **Измененный файл pic.c (3)**

```
ShowWindow (hwnd, nFunsterStil);
    /* Run the message loop. It will run until GetMessage() returns 0 * /while (GetMessage (&messages, NULL, 0, 0))
       /* Translate virtual-key messages into character messages */
        TranslateMessage(&messages);
        /* Send message to WindowProcedure */
        DispatchMessage(&messages);
    \mathcal{F}/* The program return-value is 0 - The value that PostQuitMessage() gave */
    return messages. wParam;
    This function is called by the Windows function DispatchMessage() *//*
LRESULT CALLBACK WindowProcedure (HWND hwnd, UINT message, WPARAM wParam, LPARAM lParam)
    switch (message)
                                      \frac{1}{x} handle the messages */
        case WM DESTROY:
            PostQuitMessage (0); \frac{1}{2} /* send a WM QUIT to the message queue */
            break;case WM PAINT:
            MyGraph(hwnd);
            break;default:
                                       /* for messages that we don't deal with */
```
# **Измененный файл pic.c (4)**

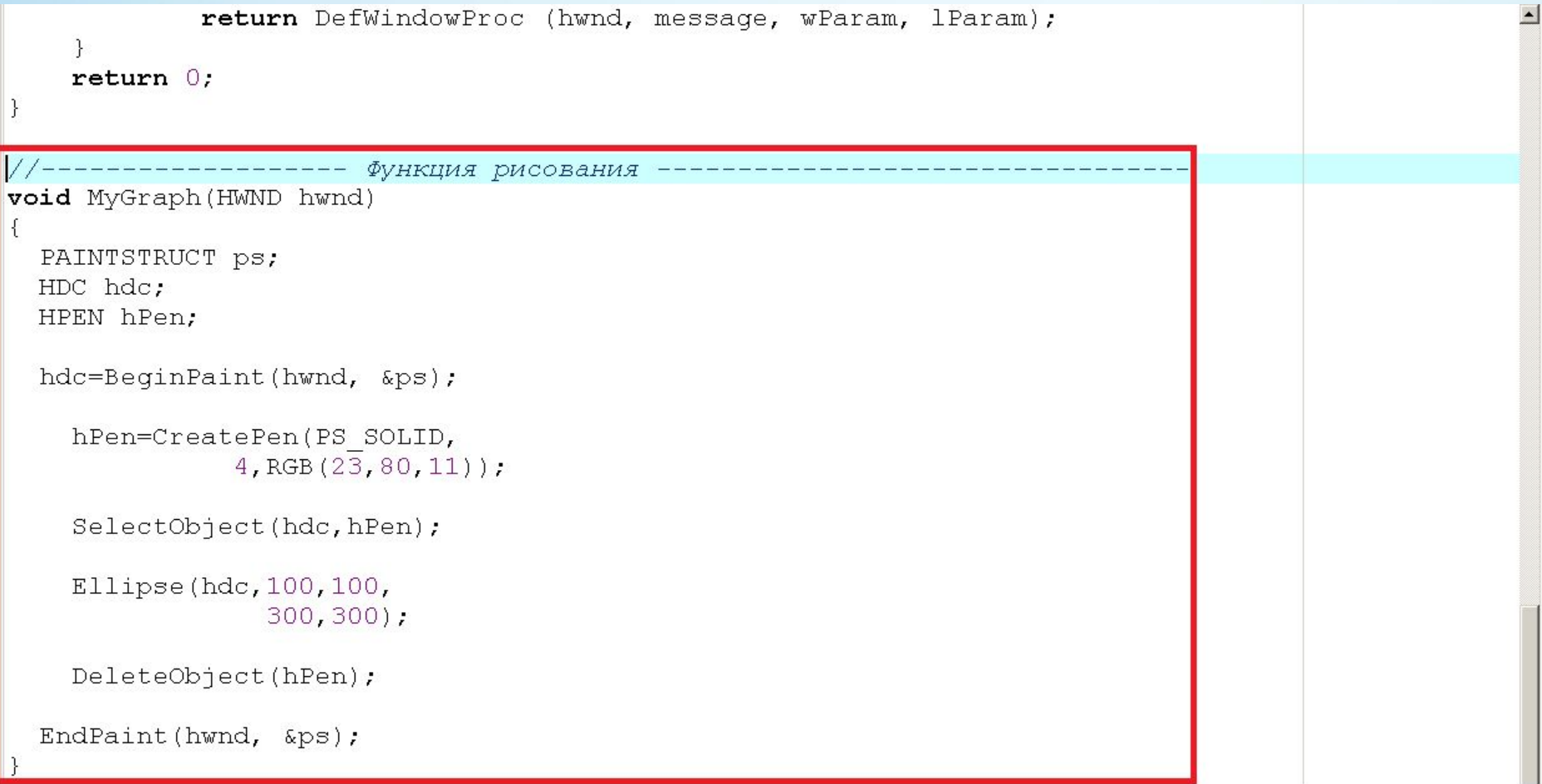

#### **Функция Tree**

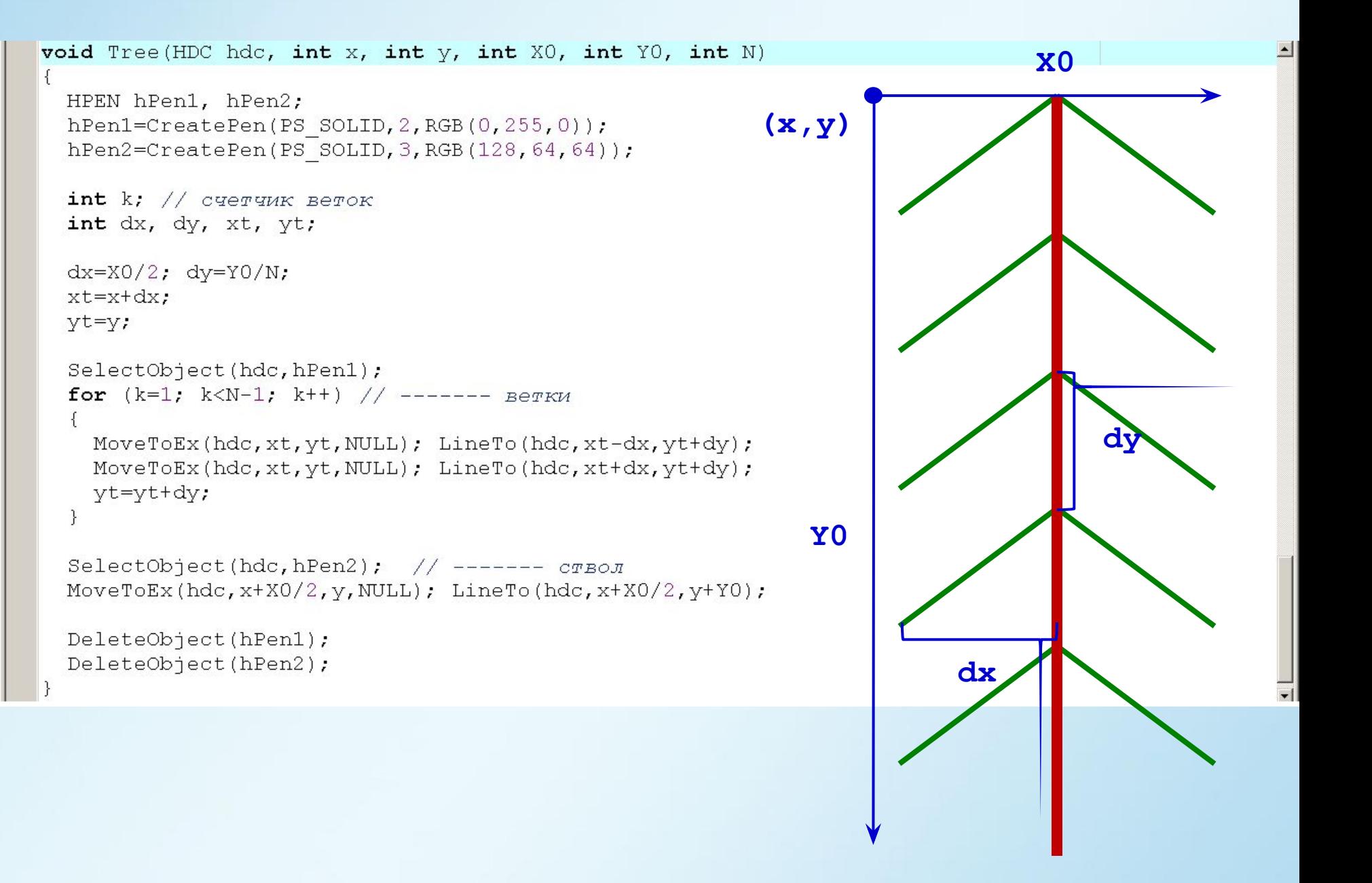

#### **Функция MyGraph**

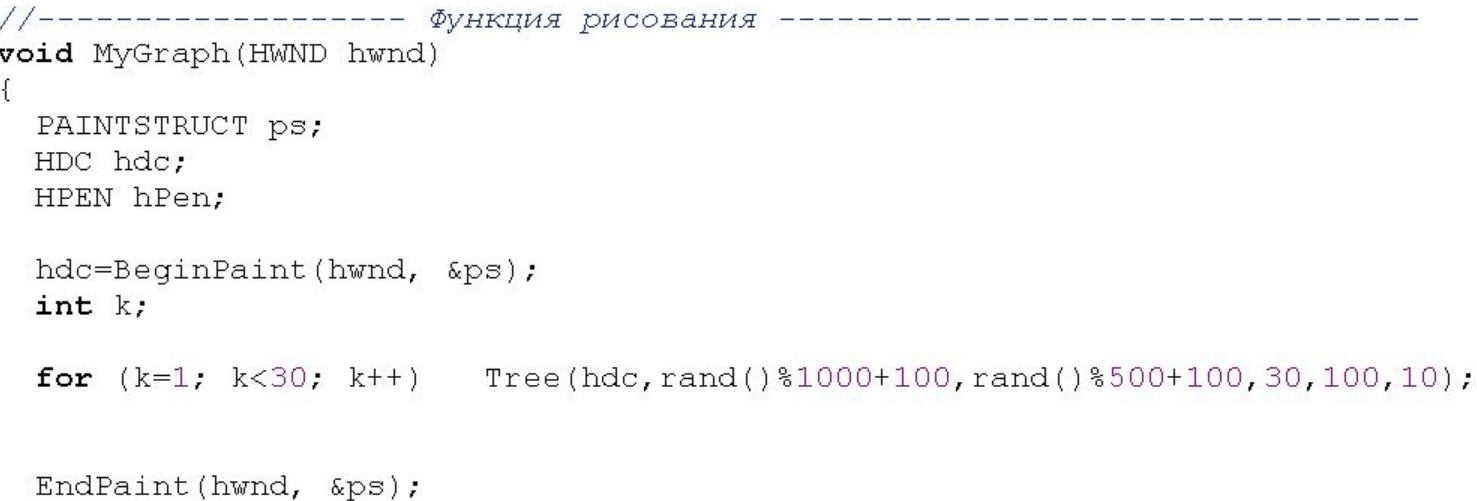

 $\}$ 

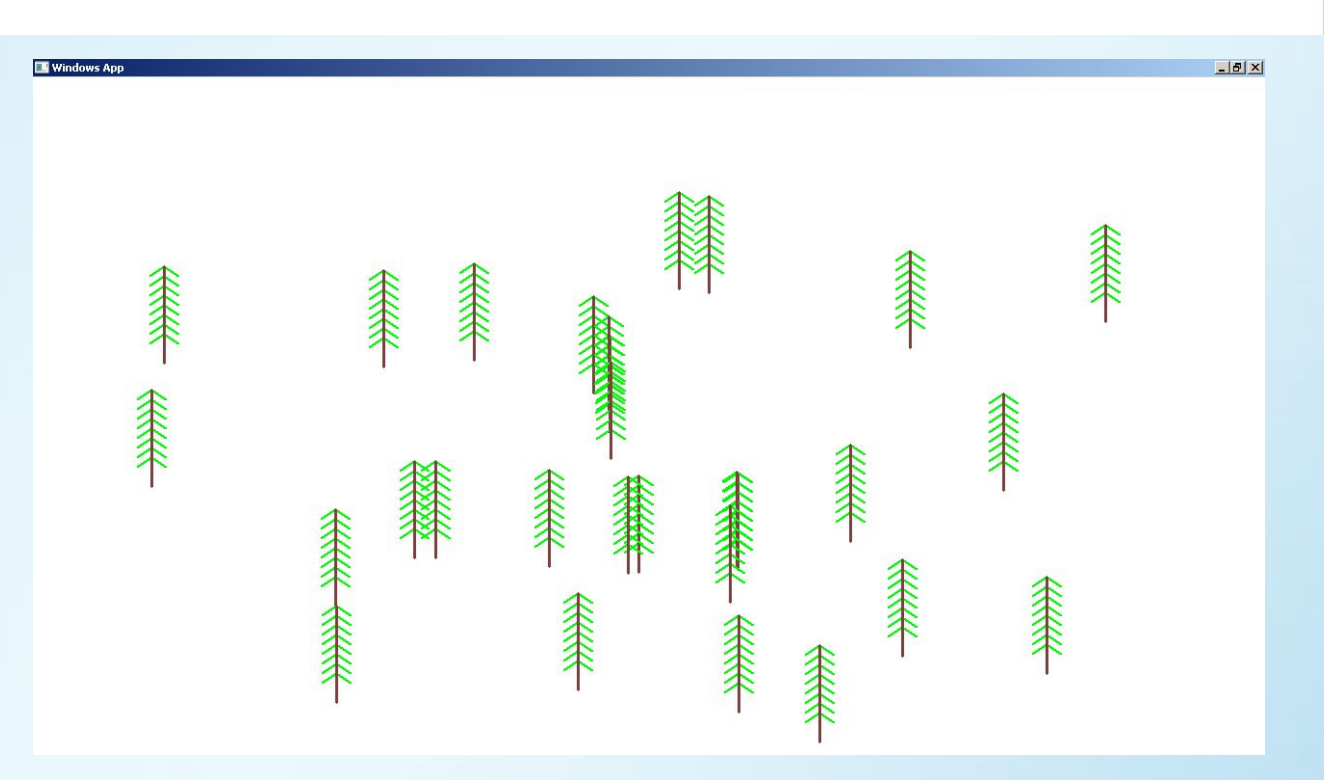